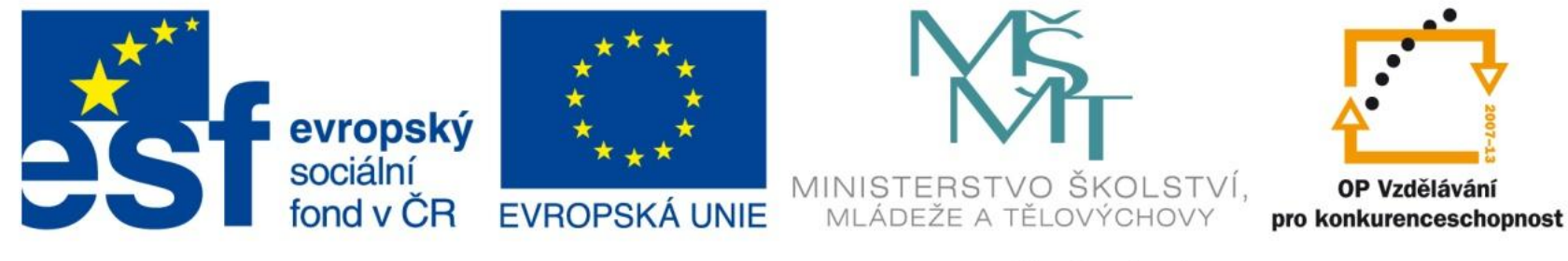

#### INVESTICE DO ROZVOJE VZDĚLÁVÁNÍ

### Funkce

EU – peníze středním školám Didaktický učební materiál

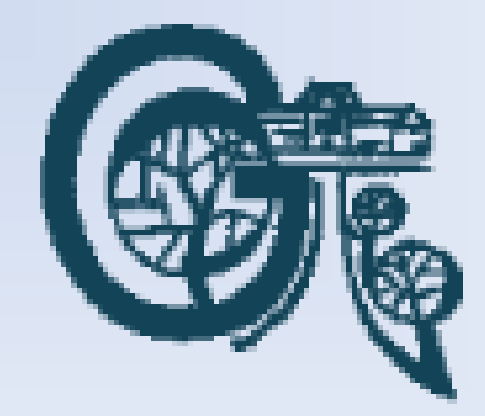

### Anotace

Označení DUMU: VY\_32\_INOVACE\_IT4.11 Předmět: IVT Tematická oblast: Microsoft Office 2007 Autor: Ing. Vladimír Šauer Škola: Gymnázium, Polička, nábřeží Svobody 306 Datum vytvoření: 14.9.2013 Ročník: 2. čtyřletého studia, 6. osmiletého studia Zdroje: archiv autora Popis výukového materiálu: Prezentace slouží k získání základního přehledu o použítí funkcí v programu MS Excel..

- předem definované vzorce
	- rychle vyhodnocují, mnohdy velmi složité, sady matematických výrazů
	- zapisuje se do buňky, ve které chceme zobrazit výsledek
	- začíná znaménkem =

### Obecný zápis: **=název\_funkce**(**argumenty**\_**funkce**)

- typ a počet argumentů podle použitých funkcích, argumenty se oddělují středníkem
- argumentem může být
	- Hodnota
	- adresa buňky, oblasti buněk obsahující hodnotu/y
	- jiná funkce

• Excel obsahuje > 250 funkcí

– **matematické a trigonometrické**, **statistické**, finanční, **datum a čas**, **text**, **logické**, vyhledávací a odkazovací, databáze, informační, vlastní definice uživatele

- Zadávání funkcí
	- Zadávání z klávesnice (automatické dokončování)
		- Napíšeme znak = a počáteční písmena názvu funkce
		- Excel zobrazí dynamický seznam platných funkcí
		- Dvojklikem myši nebo šipkami + Tab vybereme funkci
	- Zadávání pomocí průvodce Vložit funkci
		- Klepneme na tlačítko Vložit funkci před Řádkem vzorců
			- Do textového pole Vyhledat funkci můžete zadat dotaz s popisem požadované činnosti
			- V rozevíracím seznamu Vybrat kategorii vyberte kategorii
			- Vybereme požadovanou funkci

- Zadávání funkcí
	- Zadávání pomocí karty Vzorce
		- Vložit funkci průvodce vložením funkce
- Pomocí připravených filtrů:
	- Naposledy použité
	- Finanční
	- Logické
	- Text
	- Datum a čas
	- Vyhledávání a reference
	- Matematika a trigonometrie
	- Další funkce

- Chyby ve funkcích a vzorcích
	- $-$  #DIV/0! dělení 0
	- #NUM! nesprávné číslo
	- #REF! odkaz na neplanou buňku
	- #HODNOTA! nesprávný argument nebo operátor fce
	- #NULL! neplatný průsečík buněk
	-
	- #NÁZEV? neznámý název rozsahu
	- #N/A hodnota není k dispozici